## Instalação de impres

Atualmente temos essas impressoras em funcionamento no Campus.

Esse Documento será atualizado sempre que o cenário for alterado.

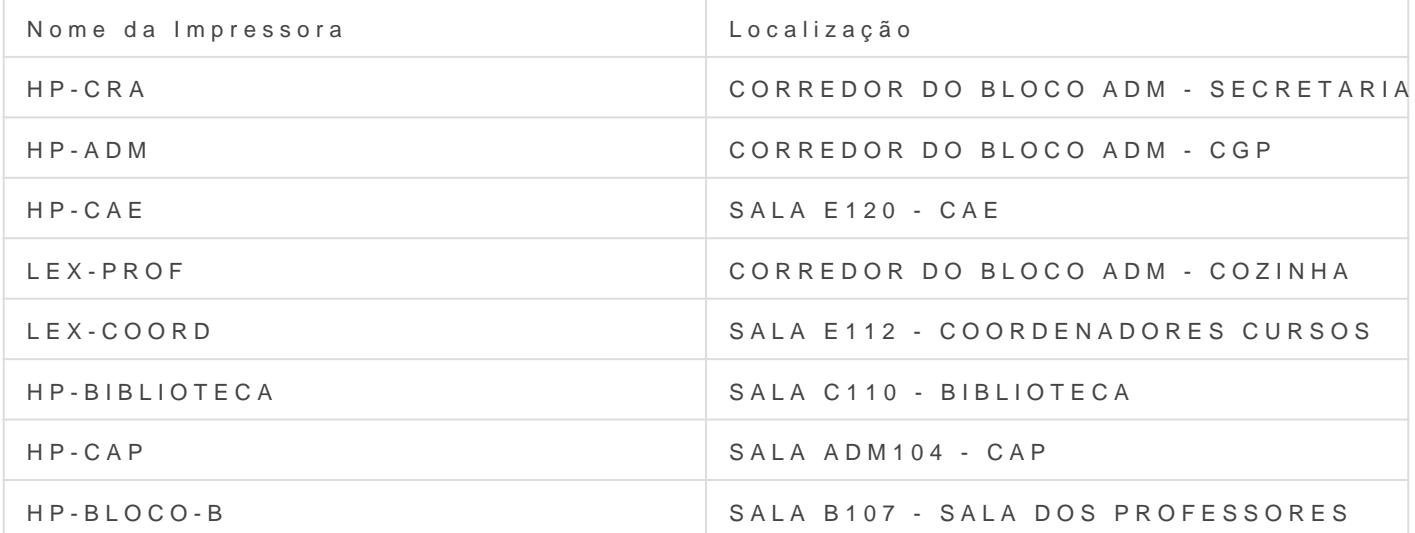

No teclado aperte as teclas: irá aparecer a janela a seguir.

Na janela a seguir dê um duplo clique na impressora desejada.

Aguarde a instalação do drive.

Ao finalizar com sucesso, aparecerá a janela a seguir.

Impressora adicionada com sucesso!!

Revision #5 Created 3 August 2022 13:48:25 by Ewiston Mattos Updated 25 October 2022 19:25:42 by Carlos Pereira